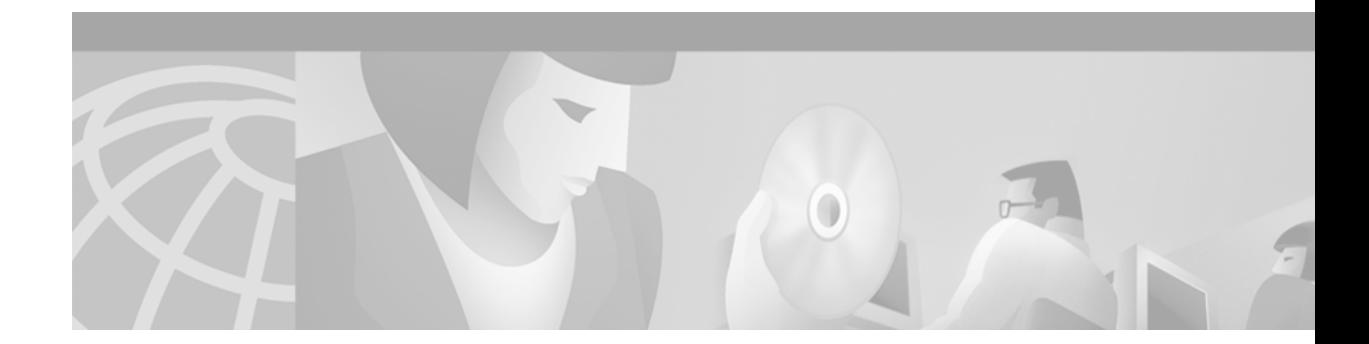

# **Installing ONS 15454 SDH MIC-C/T/P Cards**

Product Name: 15454E-CTP-MIC48V= (Version for -48 V DC supply)

This document contains a description of MIC-C/T/P card features, installation procedures, removal instructions, and technical specifications. Use this document in conjunction with the *Cisco ONS 15454 SDH Installation and Operations Guide* and the *Cisco ONS 15454 SDH Troubleshooting and Reference Guide* when working with MIC-C/T/P cards.

This document contains the following sections:

- **•** ["MIC-C/T/P Front Mount Electrical Connection Card Description" section on page 2](#page-1-0)
- ["MIC-C/T/P Card Specifications" section on page 3](#page-2-0)
- ["Installation Procedures" section on page 4](#page-3-0)
- **•** ["Removal Procedures" section on page 6](#page-5-0)
- **•** ["Related Documentation" section on page 6](#page-5-1)
- **•** "Obtaining Documentation" section on page 7
- **•** "Obtaining Technical Assistance" section on page 8

This document contains the following procedures:

["Installation Procedures" procedure on page 4](#page-3-0)

["Card Turn Up" procedure on page 5](#page-4-0)

["Verify Successful Turn Up of the MIC-C/T/P Card" procedure on page 5](#page-4-1)

["Removal Procedures" procedure on page 6](#page-5-0)

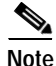

**Note** For information about circuits and card capacities, see the *Cisco ONS 15454 SDH Installation and Operations Guide.*

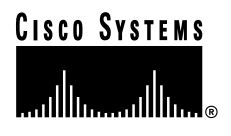

# <span id="page-1-0"></span>**MIC-C/T/P Front Mount Electrical Connection Card Description**

The MIC-C/T/P card ([Figure 1\)](#page-1-1) provides connection for one of the two possible redundant power supply inputs. It also provides connection for system management serial port, system management LAN port, modem port (for future use), and system timing inputs and outputs. Its position is in slot 24 in the center of the ONS 15454 SDH subrack EFCA area.

**Note** Cisco does not recommend nor support operating the ONS 15454 SDH with only one of the MIC-A/P respectively MIC-C/T/P cards. Besides missing power supply redundancy, additional functions of the other card would be missing. To safeguard your system, always operate in a redundant configuration.

**Note** For proper system operation, both the MIC-A/P card and the MIC-C/T/P card must be installed in the shelf.

[Figure 1](#page-1-1) shows the MIC-C/T/P faceplate. [Figure 2](#page-2-1) shows the block diagram.

<span id="page-1-1"></span>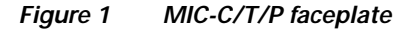

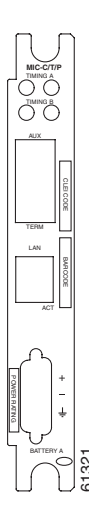

Install the MIC-C/T/P card in slot 24 in the EFCA (Electrical Facility Connector Assy) on the ONS 15454 SDH. **•** Storage of manufacturing and inventory data <sup>61321</sup>

The following list summarizes MIC-C/T/P card features:

- **•** Connection for one of the two possible redundant power supply inputs
- **•** Connection for two serial ports for local craft / modem (for future use)
- **•** Connection for the LAN port
- **•** Connection for two system timing inputs
- **•** Connection for two system timing outputs
- 

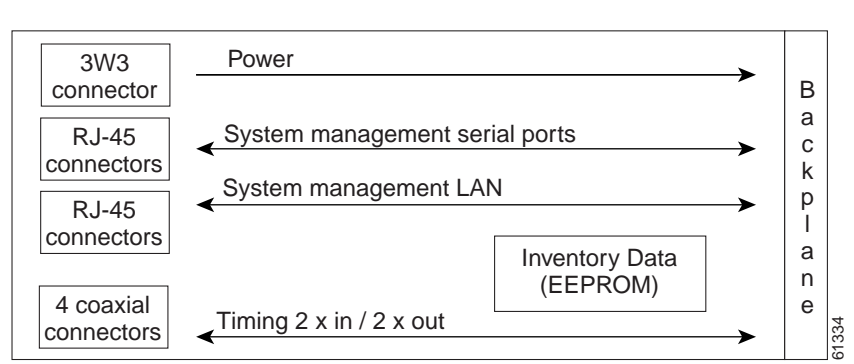

<span id="page-2-1"></span>*Figure 2 MIC-C/T/P block diagram*

### **MIC-C/T/P Card-Level Indicators**

The MIC-C/T/P card has a pair of LEDs, located on the RJ45 LAN connector. The green LED is illuminated when a link is present, and the yellow LED is illuminated when data is being transferred.

# <span id="page-2-0"></span>**MIC-C/T/P Card Specifications**

- **•** MIC-C/T/P Power Supply Input
	- **–** System Supply Voltage: Nominal -48 V DC Tolerance limits: - 40.5 to - 57.0 V DC
	- **–** Connector: 3WK3 Combo-D Power Cable Connector
- **•** MIC-C/T/P Timing Inputs
	- **–** Frequency:  $2.048 \text{ MHz} + 10 \text{ ppm}$
	- **–** Signal Level: 0.75 to 1.5 V
	- **–** Impedance: 75 ohms  $\pm$  5% (switchable by jumper to high impedance  $>$  3 k ohms) (120 ohms Impedance, balanced, possible with external matching cable)
	- **–** Cable Attenuation: up to 6 dB @ 2 MHz
	- **–** Connectors: 1.0/2.3 miniature coax connector
- **•** MIC-C/T/P Timing Outputs
	- **–** Frequency:  $2.048 \text{ MHz} + 10 \text{ ppm}$
	- **–** Signal Level: 0.75 to 1.5 V
	- **–** Impedance: 75 ohms  $\pm$  5% (120 ohms Impedance, balanced, possible with external matching cable)
	- **–** Pulse Mask: ITU-T G.703 Figure 20
	- **–** Connectors: 1.0/2.3 miniature coax connector
- **•** MIC-C/T/P System Management Serial Port Interfaces:
	- **–** System management serial port Craft interface
- **–** (modem port for future use)
- **–** Connectors: 8-pin RJ-45
- **•** MIC-C/T/P System Management LAN Port Interface:
	- **–** Signal: 802.3 10 BaseT
	- **–** Connectors: 8-pin RJ-45
- **•** Environmental
	- **–** Operating Temperature: -5 to +45 degrees Celsius
	- **–** Operating Humidity: 5 95%, non-condensing
	- **–** Power Consumption: 0.4 W, (provided by +5V from TCC-I), 1.37 BTU/Hr.
- **•** Dimensions
	- **–** Height: 182 mm, (7.165 in.)
	- **–** Width: 32 mm, (1.25 in.)
	- **–** Depth: 92 mm, (3.62 in.)
	- **–** Depth with backplane connector: 98 mm, (3.87 in.)
	- **–** Weight not including clam shell: 0.2 kg (0.5 lbs.)
- **•** Compliance

ONS 15454 SDH cards, when installed in a system, comply with these standards:

**–** Safety: IEC 60950, EN 60950, UL 60950, CSA C22.2 No. 60950, TS 001, AS/NZS 3260

### <span id="page-3-0"></span>**Installation Procedures**

Use this section if you are installing or removing the MIC-C/T/P card for the first time. After you become familiar with ONS 15454 SDH card installation and boot up, use this section as a reference.

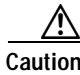

**Caution** Always use the supplied electrostatic discharge (ESD) wristband when working with an ONS 15454 SDH. Plug the wristband cable into the ESD jack located on the lower right outside edge of the shelf assembly and ensure the shelf assembly is properly grounded.

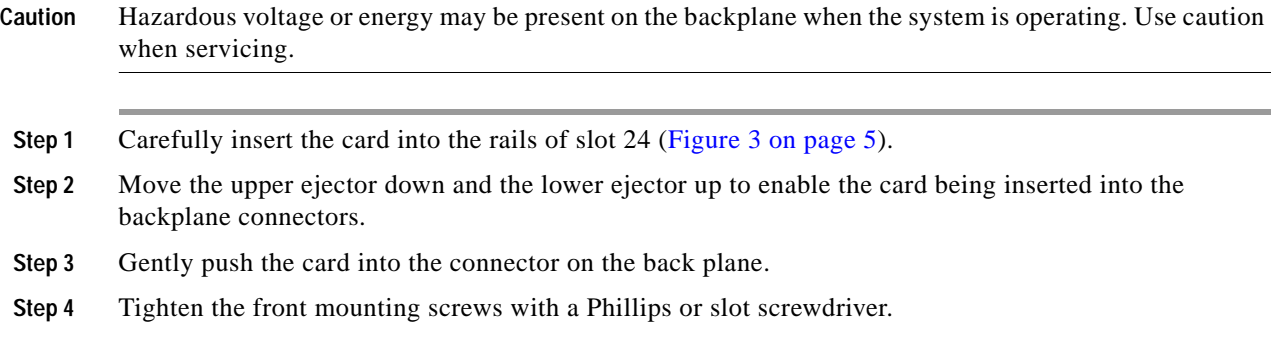

MIC-C/T/P cards have electrical plugs that plug into electrical connectors on the shelf assembly backplane. When the ejectors are fully closed and the mounting screws are tightened, the card plugs into the shelf assembly backplane. [Figure 3 on page 5](#page-4-2) shows general card installation. Connecting the power cable is described in Chapter 1 "Installation" of the *Cisco ONS 15454 SDH Installation and Operations Guide*.

<span id="page-4-2"></span>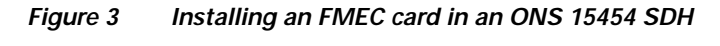

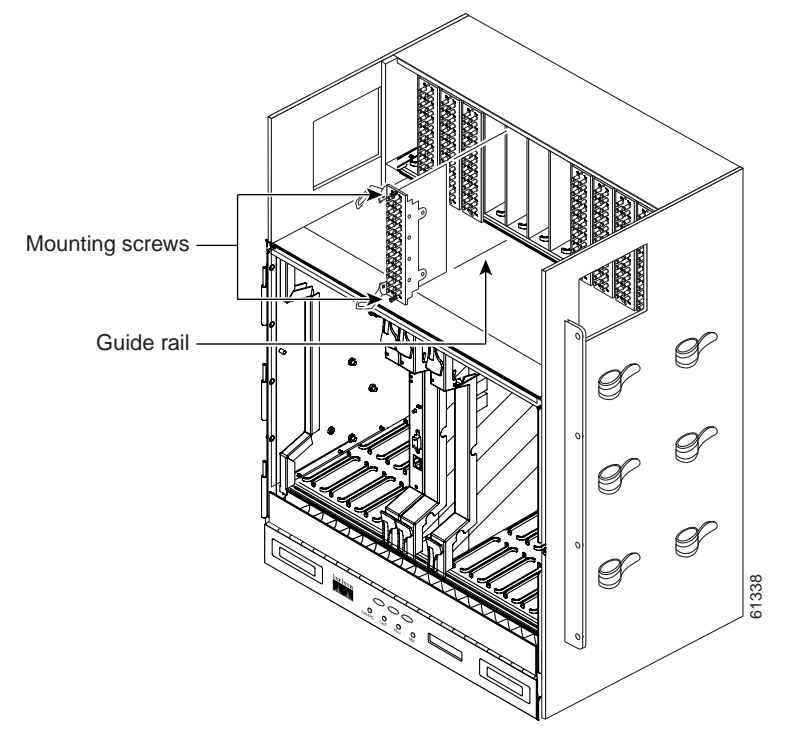

### <span id="page-4-0"></span>**Card Turn Up**

Follow the steps in this section to verify card turn up. If one or more of the Cisco Transport Controller (CTC) software screen conditions according to ["Verify Successful Turn Up of the MIC-C/T/P Card"](#page-4-1)  [section on page 5](#page-4-1) are not met, re-install the card. Replace the unit if the faulty state persists.

#### <span id="page-4-1"></span>**Verify Successful Turn Up of the MIC-C/T/P Card**

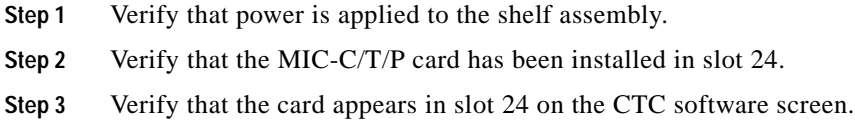

**Step 4** Verify that the card is white on the CTC software screen.

**Step 5** Verify that the card is shown in Inventory on the CTC software screen.

## <span id="page-5-0"></span>**Removal Procedures**

Use this section if you are installing or removing the MIC-C/T/P card for the first time. After you become familiar with ONS 15454 SDH card installation and boot up, use this section as a reference.

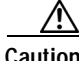

**Caution** Always use the supplied electrostatic discharge (ESD) wristband when working with an ONS 15454 SDH. Plug the wristband cable into the ESD jack located on the lower right outside edge of the shelf assembly and ensure the shelf assembly is properly grounded.

Λ

**Caution** Hazardous voltage or energy may be present on the backplane when the system is operating. Use caution when servicing.

**Step 1** If there is traffic on the system, make sure that the redundant power supply input on the MIC-A/P card is properly powered.

**Note** Failure to do so will result in loss of traffic.

**Caution** To avoid risk of burn, turn off the power source circuit breaker before disconnecting the power cable.

**Step 2** Disconnect all the cable connectors from the MIC-C/T/P card to be removed. Do not forget to mark all the connectors or cables for correct reinstallation afterwards.

**Note** To disconnect the coaxial cable from the FMEC, first pull the outer ring of the connector, then pull the connector. Pulling the cable without first having pulled the outer ring of the connector to release its locking can result in damage to the cable or the connector or both.

**Step 3** Loosen the front mounting screws ([Figure 3 on page 5](#page-4-2)).

**Step 4** Move the upper ejector up and the lower ejector down to extract the card from the backplane connectors.

**Step 5** Carefully remove the card from the shelf.

# <span id="page-5-1"></span>**Related Documentation**

- **•** DOC-7813038= *Cisco ONS 15454 SDH Installation and Operations Guide*
- **•** DOC-7813037= *Cisco ONS 15454 SDH Troubleshooting and Reference Guide*

## **Obtaining Documentation**

The following sections explain how to obtain documentation from Cisco Systems.

### **World Wide Web**

You can access the most current Cisco documentation on the World Wide Web at the following URL:

<http://www.cisco.com>

Translated documentation is available at the following URL:

[http://www.cisco.com/public/countries\\_languages.shtml](http://www.cisco.com/public/countries_languages.shtml)

#### **Documentation CD-ROM**

Cisco documentation and additional literature are available in a Cisco Documentation CD-ROM package, which is shipped with your product. The Documentation CD-ROM is updated monthly and may be more current than printed documentation. The CD-ROM package is available as a single unit or through an annual subscription.

#### **Ordering Documentation**

Cisco documentation is available in the following ways:

**•** Registered Cisco Direct Customers can order Cisco product documentation from the Networking Products MarketPlace:

[http://www.cisco.com/cgi-bin/order/order\\_root.pl](http://www.cisco.com/cgi-bin/order/order_root.pl)

**•** Registered Cisco.com users can order the Documentation CD-ROM through the online Subscription Store:

<http://www.cisco.com/go/subscription>

**•** Nonregistered Cisco.com users can order documentation through a local account representative by calling Cisco corporate headquarters (California, USA) at 408 526-7208 or, elsewhere in North America, by calling 800 553-NETS (6387).

### **Documentation Feedback**

If you are reading Cisco product documentation on Cisco.com, you can submit technical comments electronically. Click **Leave Feedback** at the bottom of the Cisco Documentation home page. After you complete the form, print it out and fax it to Cisco at 408 527-0730.

You can e-mail your comments to bug-doc@cisco.com.

To submit your comments by mail, use the response card behind the front cover of your document, or write to the following address:

Cisco Systems Attn: Document Resource Connection 170 West Tasman Drive San Jose, CA 95134-9883

We appreciate your comments.

# **Obtaining Technical Assistance**

Cisco provides Cisco.com as a starting point for all technical assistance. Customers and partners can obtain documentation, troubleshooting tips, and sample configurations from online tools by using the Cisco Technical Assistance Center (TAC) Web Site. Cisco.com registered users have complete access to the technical support resources on the Cisco TAC Web Site.

### **Cisco.com**

Cisco.com is the foundation of a suite of interactive, networked services that provides immediate, open access to Cisco information, networking solutions, services, programs, and resources at any time, from anywhere in the world.

Cisco.com is a highly integrated Internet application and a powerful, easy-to-use tool that provides a broad range of features and services to help you to

- **•** Streamline business processes and improve productivity
- **•** Resolve technical issues with online support
- **•** Download and test software packages
- **•** Order Cisco learning materials and merchandise
- **•** Register for online skill assessment, training, and certification programs

You can self-register on Cisco.com to obtain customized information and service. To access Cisco.com, go to the following URL:

<http://www.cisco.com>

### **Technical Assistance Center**

The Cisco TAC is available to all customers who need technical assistance with a Cisco product, technology, or solution. Two types of support are available through the Cisco TAC: the Cisco TAC Web Site and the Cisco TAC Escalation Center.

Inquiries to Cisco TAC are categorized according to the urgency of the issue:

- **•** Priority level 4 (P4)—You need information or assistance concerning Cisco product capabilities, product installation, or basic product configuration.
- **•** Priority level 3 (P3)—Your network performance is degraded. Network functionality is noticeably impaired, but most business operations continue.
- **•** Priority level 2 (P2)—Your production network is severely degraded, affecting significant aspects of business operations. No workaround is available.
- **•** Priority level 1 (P1)—Your production network is down, and a critical impact to business operations will occur if service is not restored quickly. No workaround is available.

Which Cisco TAC resource you choose is based on the priority of the problem and the conditions of service contracts, when applicable.

#### **Cisco TAC Web Site**

The Cisco TAC Web Site allows you to resolve P3 and P4 issues yourself, saving both cost and time. The site provides around-the-clock access to online tools, knowledge bases, and software. To access the Cisco TAC Web Site, go to the following URL:

#### <http://www.cisco.com/tac>

All customers, partners, and resellers who have a valid Cisco services contract have complete access to the technical support resources on the Cisco TAC Web Site. The Cisco TAC Web Site requires a Cisco.com login ID and password. If you have a valid service contract but do not have a login ID or password, go to the following URL to register:

#### <http://www.cisco.com/register/>

If you cannot resolve your technical issues by using the Cisco TAC Web Site, and you are a Cisco.com registered user, you can open a case online by using the TAC Case Open tool at the following URL:

#### <http://www.cisco.com/tac/caseopen>

If you have Internet access, it is recommended that you open P3 and P4 cases through the Cisco TAC Web Site.

#### **Cisco TAC Escalation Center**

The Cisco TAC Escalation Center addresses issues that are classified as priority level 1 or priority level 2; these classifications are assigned when severe network degradation significantly impacts business operations. When you contact the TAC Escalation Center with a P1 or P2 problem, a Cisco TAC engineer will automatically open a case.

To obtain a directory of toll-free Cisco TAC telephone numbers for your country, go to the following URL:

#### <http://www.cisco.com/warp/public/687/Directory/DirTAC.shtml>

Before calling, please check with your network operations center to determine the level of Cisco support services to which your company is entitled; for example, SMARTnet, SMARTnet Onsite, or Network Supported Accounts (NSA). In addition, please have available your service agreement number and your product serial number.

This document is to be used in conjunction with the documents listed in the ["Related Documentation"](#page-5-1) section.

CCVP, the Cisco logo, and Welcome to the Human Network are trademarks of Cisco Systems, Inc.; Changing the Way We Work, Live, Play, and Learn is a service mark of Cisco Systems, Inc.; and Access Registrar, Aironet, Catalyst, CCDA, CCDP, CCIE, CCIP, CCNA, CCNP, CCSP, Cisco, the Cisco Certified Internetwork Expert logo, Cisco IOS, Cisco Press, Cisco Systems, Cisco Systems Capital, the Cisco Systems logo, Cisco Unity, Enterprise/Solver, EtherChannel, EtherFast, EtherSwitch, Fast Step, Follow Me Browsing, FormShare, GigaDrive, HomeLink, Internet Quotient, IOS, iPhone, IP/TV, iQ Expertise, the iQ logo, iQ Net Readiness Scorecard, iQuick Study, LightStream, Linksys, MeetingPlace, MGX, Networkers, Networking Academy, Network Registrar, PIX, ProConnect, ScriptShare, SMARTnet, StackWise, The Fastest Way to Increase Your Internet Quotient, and TransPath are registered trademarks of Cisco Systems, Inc. and/or its affiliates in the United States and certain other countries.

All other trademarks mentioned in this document or Website are the property of their respective owners. The use of the word partner does not imply a partnership relationship between Cisco and any other company. (0711R)

Copyright © 2002, Cisco Systems, Inc. All rights reserved.

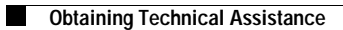

**The Second Second** 

 $\mathbf l$